Bitte im Hinterkopf behalten, dass wir an der Schule ein **Dienstnetz und kein Privatnetz** unterhalten! Das heißt, das KvFG Netz darf ausschließlich für dienstliche / unterrichtliche Belange genutzt werden. Eine private Nutzung (auch mit dem privat gekauften und hier angemeldeten Gerät) ist ausdrücklich ausgeschlossen.

# **Betriebsregeln**

Um einen reibungslosen Betrieb im Schulnetz sicher zu stellen und dessen Sicherheit nicht zu gefährden müssen

- 1. automatische Updates für das Betriebssystem eingeschaltet sein
- 2. die Virensignaturdateien bei Windowssystemen täglich aktualisiert werden
- 3. die installierten Programme durch Sicherheitsupdates auf einem aktuellen Stand gehalten werden
- 4. für die täglichen Aufgaben und Arbeiten ein Benutzerkonto mit eingeschränkten Rechten angelegt sein und auch genutzt werden

Administrative Zugänge zum Gerät sind nur einem eingeschränkten Kreis an Personen bekannt.

Es gilt die [Benutzerordnung](https://www.kvfg.net/benutzerordnung): Das Gerät darf im Dienstnetz ausschließlich zu unterrichtlichen Zwecken genutzt werden.

Der Gerätebetreiber haftet in vollem Umfang für alle materiellen und immateriellen Schäden am Netz. Ein Verstoß gegen die genannten Betriebsregeln ist grob Fahrlässig.

Mit meiner Anmeldung akzeptiere ich die oben ausgeführten Regeln zum Betrieb privater Geräte im Schulnetz!

# **Privates Gerät anmelden**

Bitte fülle nun das folgende Formular aus.

In manchen Browsern kann im Formular nicht jedes Feld mit der Maus angeklickt werden. Du kommst aber von einem Feld in das andere durch Drücken der [Tabulatortaste.](http://de.wikipedia.org/wiki/Tabulatortaste)

Entscheidend ist, dass Du Dich bei der Eingabe der MAC Adressen Deines Rechners nicht vertippst. Kontrolliere diese bitte vor dem Abschicken mehrfach:

**Anleitung in der FAQ** [Wo finde ich die MAC Adresse meines Rechners?](https://www.kvfg.net/wiki/doku.php?id=faq:mac)

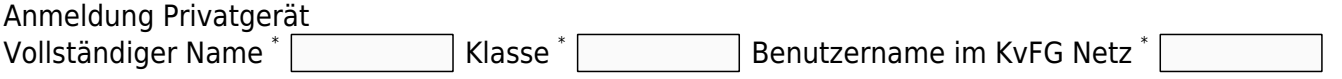

Beachte: Die E-Mail Adresse benutzername@kvfg.tue.schule-bw.de wird zur Kommunikation mit Dir (z.B. für Rückfragen) verwendet!

MAC Adresse LAN (mit : als Trennzeichen) | MAC Adresse WLAN (mit : als Trennzeichen)

Weitere Angaben:

Geraetetyp auswaehlen \* Laptop | ▼ Betriebsystem \* Nicht ausgewaehlt | ▼

Ich habe die Betriebsregeln für private Geraete im KvFG Netz gelesen und verstanden:

Bestaetige, indem Du hier 'Ja' schreibst: \* Antrag einreichen

Da die Aufnahme neuer Geräte in der Regel nur am Wochenende stattfinden kann ist mit entsprechender Bearbeitungszeit zu rechnen.

### **WLAN APs**

Zugangsdaten zu den WLAN Accesspoints im Haus werden nur beim Vorhandensein einer PGP Infrastruktur auf Anfragerseite in einer entsprechenden Rückmail, ansonsten mündlich in der Schule auf Nachfrage mitgeteilt.

Weitere Informationen zum Thema Verschlüsselung von E-Mails sind hier zu finden: <http://www.dmoz.org/World/Deutsch/Computer/Sicherheit/Kryptographie/PGP/>

Der Public Key für do.weller@kvfg.net ist über den PGP Keyserver des MIT (oder auch andere) zu finden:<http://pgp.mit.edu/>

## **Kontakt zum Home auf ServerG**

Das Einbinden ("mounten") des Homeverzeichnisses auf ServerG ist selbstverständlich auch möglich. Wer das nicht kann, der soll [Horde](https://serverg.kvfg.de/horde3) nutzen.

#### **Linux**

Eine ausführliche Beschreibung mit Bildern ist in [BeeHive](http://www.kvfg.net/beehive/?p=234) zu finden. Hier nur die Kurzform für Gnome und dort für die Adresszeile des Nautilus:

smb://serverg/benutzername

#### **Windows**

Den folgenden Schnipsel als logon\_serverg.bat abspeichern und dann darauf doppelklicken:

@ECHO oFF REM Verbindung mit dem ServerG aufbauen REM und einzelne Laufwerke mappen für REM die jeweiligen User net use H: \\serverg\homes /persistent:no %systemroot%\explorer.exe /e, H:\

From: <https://www.kvfg.net/wiki/>- **KvFG Wiki**

Permanent link: **<https://www.kvfg.net/wiki/doku.php?id=netz:privatgeraet&rev=1394736344>**

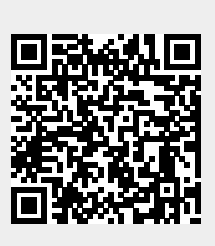

Last update: **2014/03/13 19:45**